## APPLYING FOR YOUR CLINICAL PRACTICE

Clinical Practice applications should be submitted online through TK20. Please have the following documents ready to attach to your application:

- Current professional resume
- Praxis Core scores or exemption documentation
- Clinical experience Time Log
- Mantoux test results
- Substitute license
- Workplace request form (if applicable)
- 1. To submit your Clinical Practice Application, log into your GothicNet account and go to Main Menu > TK-20 > **TK-20 HigherEd**.

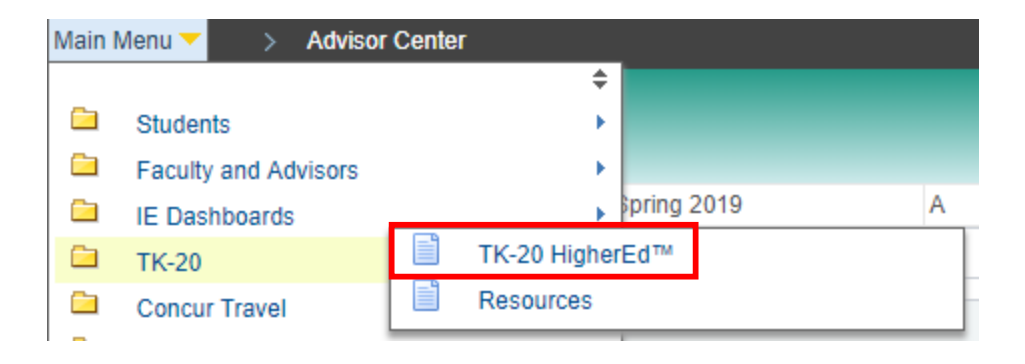

2. Click the tab for **Applications** on the menu at the top left of the page, and then click the green button for **Create New Application**.

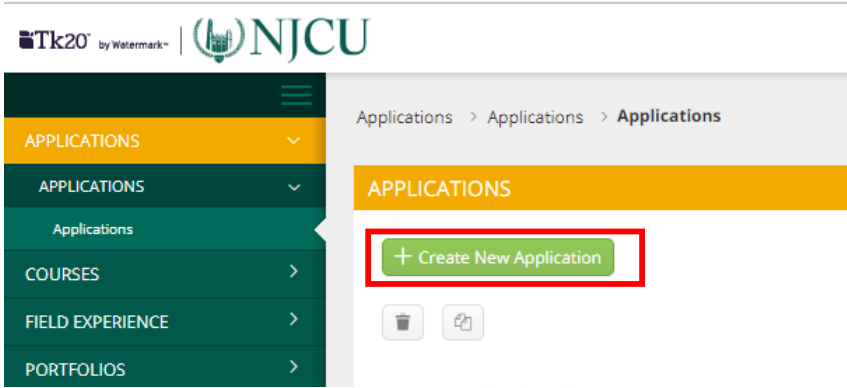

3. Select the correct application for your major from the dropdown menu, and then click the green **Next** button.

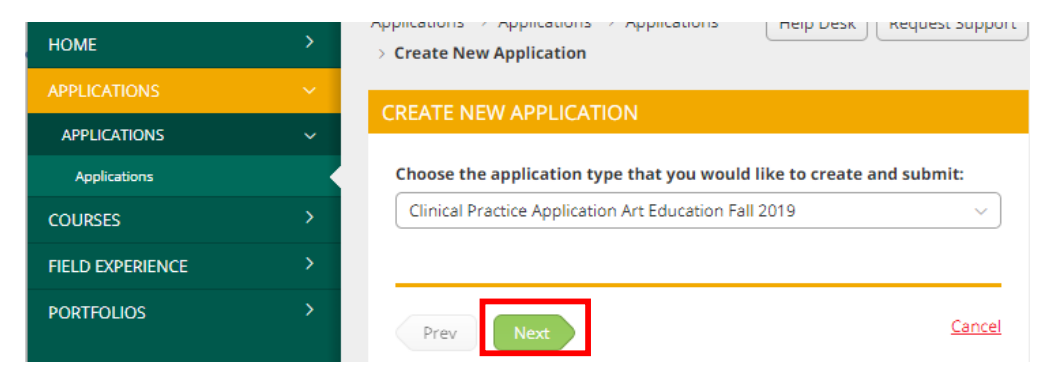

- 4. Complete the application as directed. Any fields with an asterisk (\*) must be filled in before you submit, including all attachments for required documents.
- 5. To get a copy of your Clinical Experience Time Log, in TK20, go to Home > Time Logs and click the "Export" button at the top right. If you have not logged your hours in TK20, then upload a document stating how you have met the Clinical Experience hours requirement.

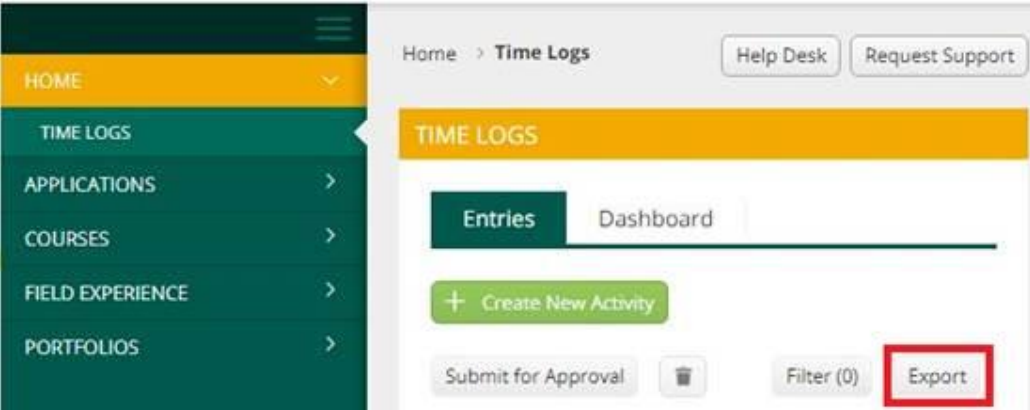

- 6. Once you have started an application, you have 3 options:
	- a. Save: Click this at any time to save your progress and return at a later time to finish the application.
	- b. Submit: Submit your application for final review.
	- c. Cancel: Exit the application without saving or submitting any changes.

**NOTE:** If you do NOT see the name of the application you need to complete, you may be attempting to complete an application AFTER its due date has passed. Contact [ctpp@njcu.edu](mailto:ctpp@njcu.edu) for assistance.